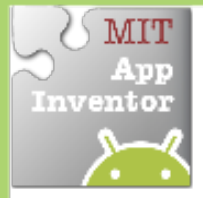

## **Speech Recognition**

*Display the text of what is being said on* the phone screen.

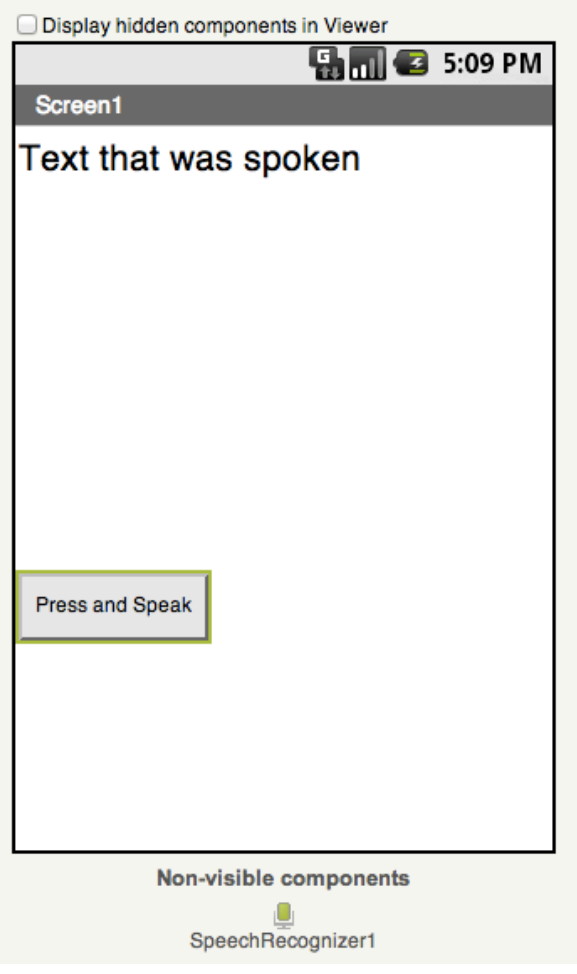

## **Get Ready**

You will need these components in the Designer:

• Label, Button, & SpeechRecognizer

## **Try These Blocks**

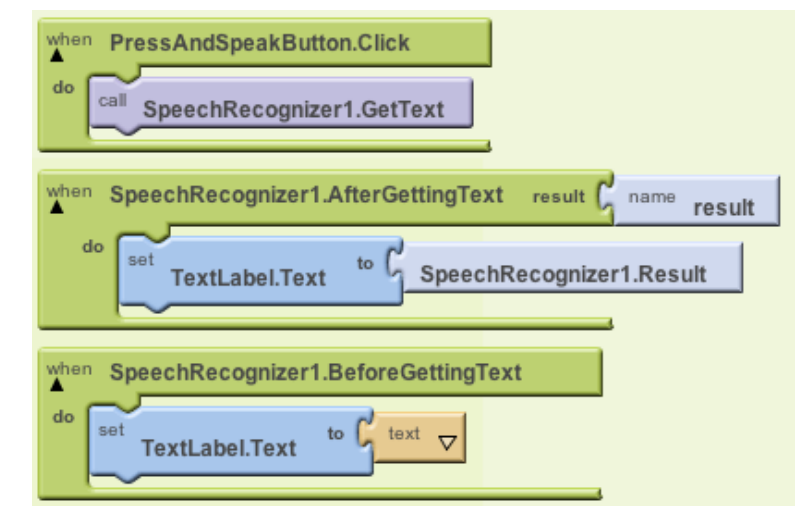

## **What Does it Mean?**

When the **PressAndSpeakButton** is clicked the **SpeechRecognizer event is called and is ready for** you to speak.

The **BeforeGettingText** event will be triggered before speech has been received and recognized. Then the **Label** will display no text on the screen.

The **AfterGettingText** event will be triggered once speech has been received and recognized. Then the **Label** will display the text on the screen.

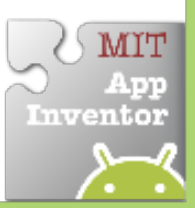